#### BAB 3 PELAKSANAAN KERJA MAGANG

#### 3.1 Kedudukan dan Organisasi

Dalam pelaksanaan kerja magang di PT.Hashmicro Solusi Indonesia sebagai *Frontend Developer* atau *WEB Developer* yang berdivisi pada bagian *Digital Marketing*. Divisi *Digital Marketing* ini dipimpin oleh Victo Glend yang merupakan seorang *marketing manager* di perusahaan PT.Hashmicro Solusi Indonesia. Tim *Frontend Developer* diketuai oleh Maykhel David yang merupakan juga mentor anak magang di bagian *Frontend Developer*. Frontend Developer bekerja sama dengan tim lain dalam membuat sebuah website yaitu tim *UI/UX Designer* yang diketuai oleh Ressa Novardy dan tim *SEO Specialist* yang diketuai oleh Dias Marendra. Koordinasi antara anggota tim dan mentor biasa dilakukan melalui google meet atau discord. Setiap hari Rabu, dilakukan meeting rutin dengan semua anggota *Frontend Developer* untuk melaporkan kepada mentor tentang progress yang dilakukan anakanak magang pada proyek mereka.

#### 3.2 Tugas yang Dilakukan

Selama pelaksanaan kerja magang di PT.Hashmicro Solusi Indonesia, tim intern bagian *Frontend Developer* diberikan sebuah pelatihan terlebih dahulu sebelum diberikan sebuah proyek dari mentor yaitu pelatihan perkenalan tentang Jquery dan GSAP selama bulan pertama di bulan Ferbuari. Setelah melewati tahap pelatihan para intern diberikan sebuah proyek yaitu pembuatan website EVA yang dipegang oleh Hashmicro. Pada bagian EVA Payroll and Administration, intern/mahasiswa magang diberikan tugas untuk membuat 9 section yaitu :

- 1. Section Banner
- 2. Section Fitur
- 3. Section Pengalaman Client
- 4. Section Pengolahan Pajak
- 5. Section Solusi
- 6. Section Client
- 7. Section Blog
- 8. Section Form
- 9. Section Footer

#### 3.3 Uraian Pelaksanaan Magang

Pelaksanaan kerja magang diuraikan seperti pada Tabel 3.1.

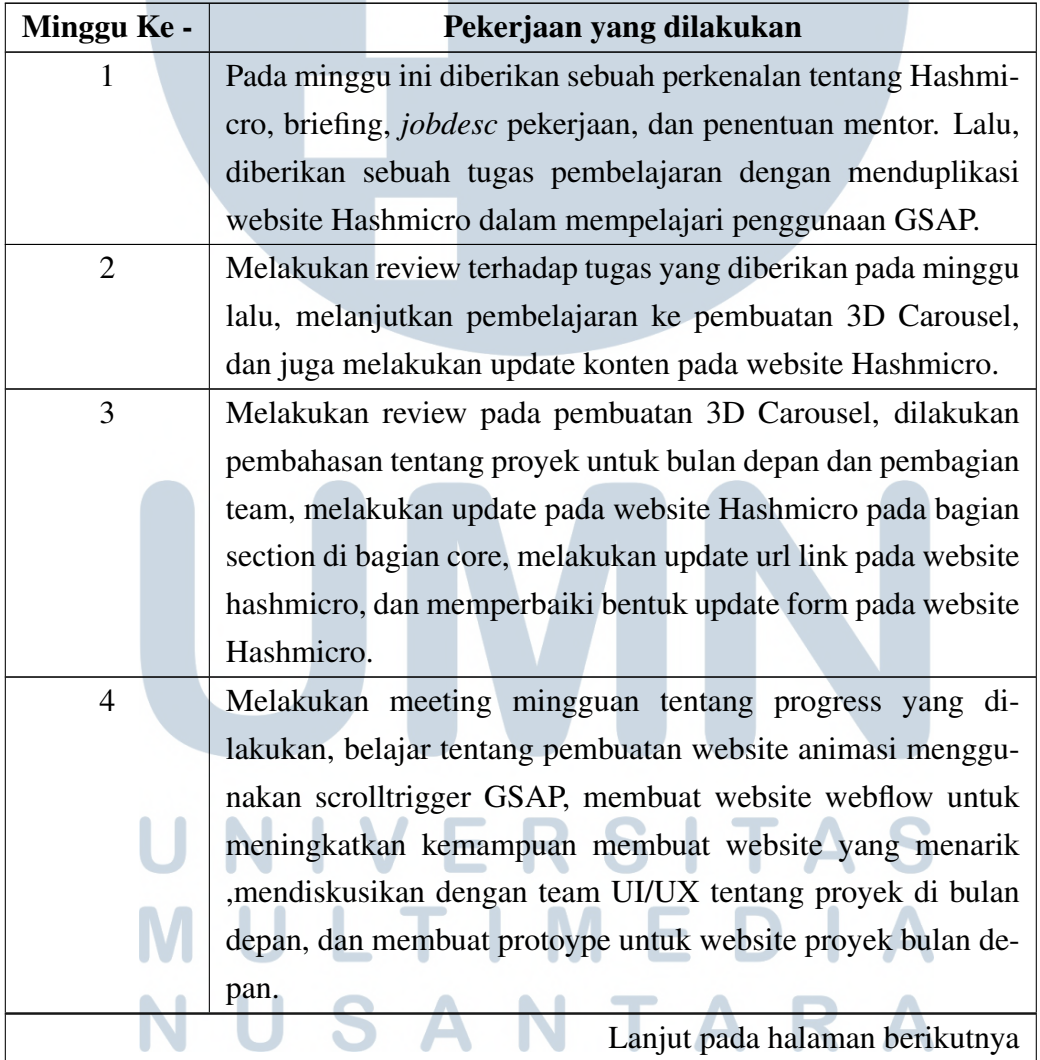

Tabel 3.1. Pekerjaan pada tiap minggu selama pelaksanaan kerja magang

Tabel 3.1 Pekerjaan pada tiap minggu selama pelaksanaan kerja magang (lanjutan)

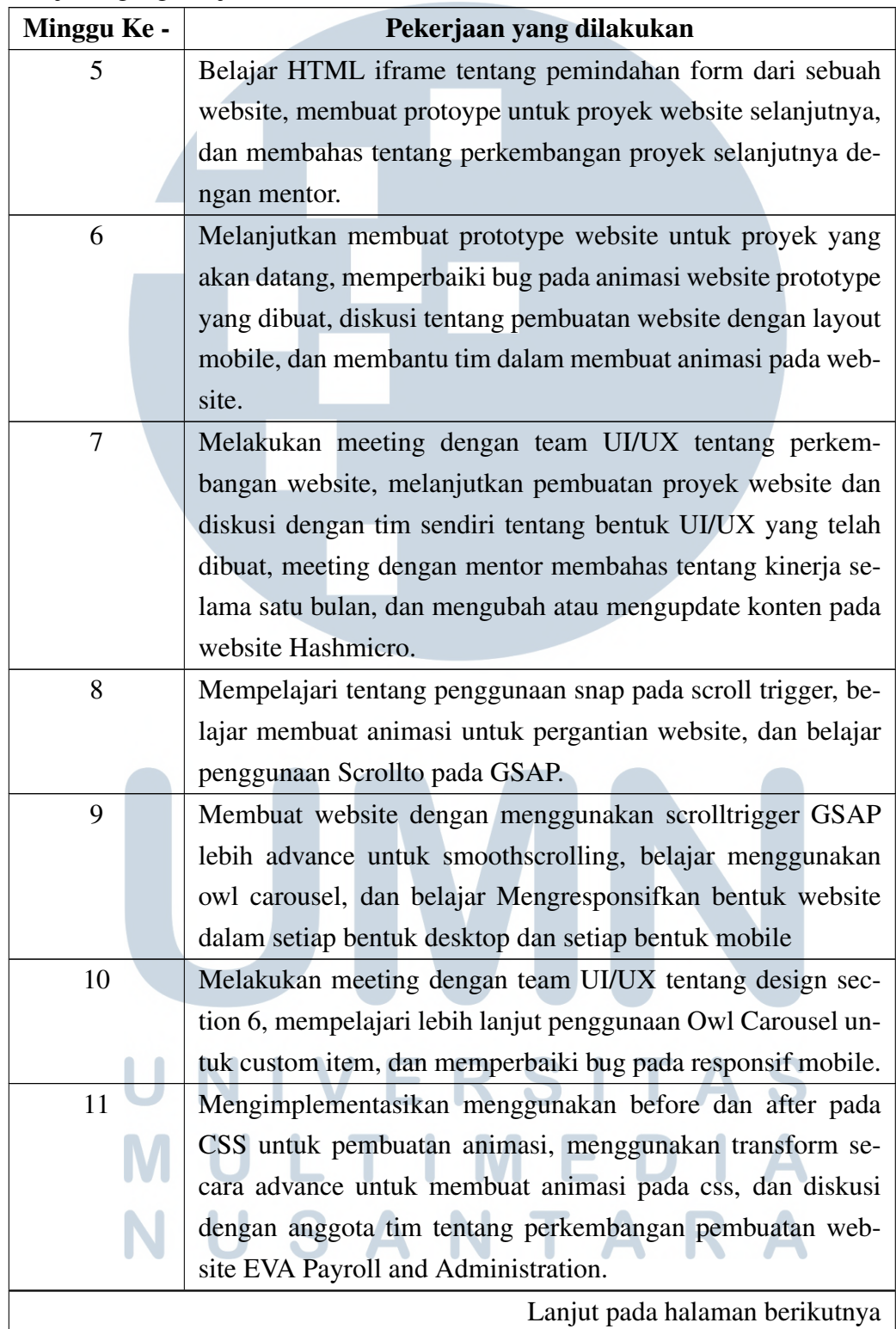

Tabel 3.1 Pekerjaan pada tiap minggu selama pelaksanaan kerja magang (lanjutan)

| Minggu Ke - | Pekerjaan yang dilakukan                                               |
|-------------|------------------------------------------------------------------------|
| 12          | Memperbaiki bug pada animasi AOS karena memiliki masalah               |
|             | dengan library Owl Carousel sehingga harus menggunakan                 |
|             | GSAP untuk membuat animasi <i>fade in</i> dan <i>fade out</i> sebuah   |
|             | section.                                                               |
| 13          | Membuat redirect page menggunakan agent mobile dan desk-               |
|             | top untuk membedakan sebuah halaman website (mobile dan                |
|             | desktop) sehingga bentuk responsif pada mobile dan desktop             |
|             | menggunakan halaman page yang berbeda.                                 |
| 14          | Libur Nasional.                                                        |
| 15          | Memperbaiki auto resfresh untuk website responsif dari bentuk          |
|             | mobile menuju bentuk desktop agar tidak perlu untuk di re-             |
|             | fresh secara manual pada desktop dan melakukan update kon-             |
|             | ten baru pada website EVA.                                             |
| 16          | Mengimplementasikan font secara static( <i>local file</i> ) yang harus |
|             | dihubungi secara manual satu per satu untuk bentuk font yang           |
|             | diinginkan seperti (bold, extrabold, bold, semibold, dll).             |
| 17          | Melakukan penggabungan semua EVA menjadi satu website                  |
|             | dan membuat folder CSS dan JS yang memiliki file yang dapat            |
|             | diakses semua EVA agar tidak memerlukan folder CSS dan JS              |
|             | yang berlebihan.                                                       |
| 18          | Membuat sebuah <i>animated cursor</i> untuk section horizontal         |
|             | scroll untuk bagian pada EVA.                                          |
| 19          | Melakukan pembelajaran mandiri pada website Sololearn ten-             |
|             | tang Python dan pada website HackerRank tentang problem                |
|             | solving.                                                               |
| 20          | Melakukan update konten dan penambahan page baru pada                  |
|             | website Hashmicro dan melanjutkan pembelajaran mandiri                 |
|             | pada website Sololearn dan Hackerank.                                  |
|             |                                                                        |

#### 3.3.1 Tampilan Website Sebelumnya

Pada awalnya website EVA Payroll and Administration sudah memiliki websitenya sendiri tetapi digabung dengan website utama Hashmicro. Website EVA Payroll and Administration memiliki nama EVA HRIS Essentials yang terdiri dari berikut.

#### A. Section Fitur

Gambar 3.1 menunjukkan tampilan fitur pada website EVA HRIS Essentials sebelumnya. Halaman ini berguna untuk menjelaskan tentang fitur utama dari EVA HRIS Essentials yang dibagi menjadi tiga bagian yaitu lacak absensi otomatis yang menjelaskan tentang penyederhanaan pengecekkan daftar hadir setiap tenaga kerja perusahaan, penggajian praktis yang menjelaskan tentang peningkatan efisiensi stiap tugas dan pekerjaan dalam penggajian, dan dokumen terpusat yang menjelaskan tentang konfigurasi software secara fleksibel dan ramah pengguna.

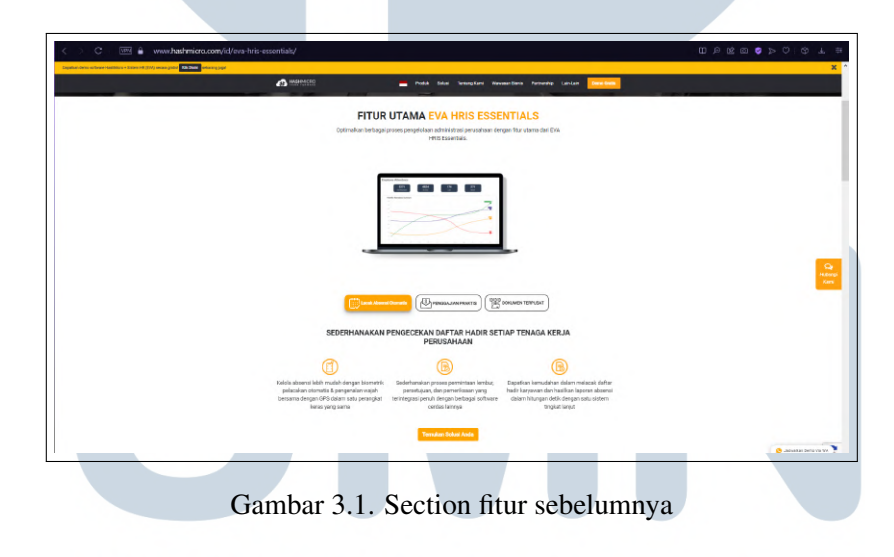

### B. Section Manfaat

Gambar [3.2](#page-5-0) menunjukkan tampilan manfaat EVA HRIS Essentials sebelumnya. Halaman ini berguna untuk menjelaskan tentang manfaat EVA HRIS Essentials terhadap user interface yang dibuat secara sederhana dan praktis demi memberikan kemudahan administrasi HR perusahaan dalam pembaruan data otomatis, administrasi lebih praktis, satu data datu sistem, dan dokumen yang terpusat.

<span id="page-5-0"></span>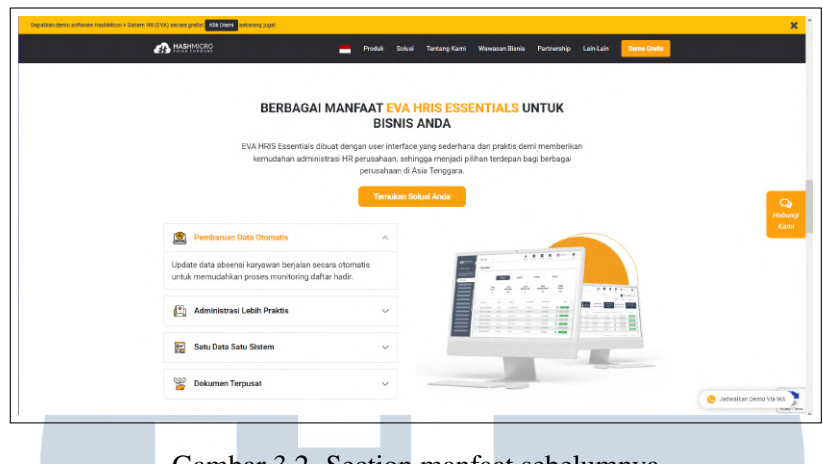

Gambar 3.2. Section manfaat sebelumnya

#### 3.3.2 Flowchart

Dalam pembuatan website EVA Payroll and Administration terdapat flowchart yang berguna untuk membantu tim dalam menyusun arah alur jalannya perancangan website yang terdiri dari berikut.

#### A. Flowchart Utama

Gambar [3.3](#page-6-0) menunjukkan alur pada website utama EVA. Halaman pertama pada website EVA merupakan halaman Home yang menjelaskan tentang EVA secara singkat. Setelah dari halaman Home terdaoat juga halaman EVA yang lebih rinci dalam bentuk EVA Recruitment, EVA Payroll and Administration, EVA Talent Management, dan terdapat juga halaman hubungi kami(*about us*) dan tentang kami(*contact us*).

## IVERSIT ULTIME **VUSANTAR**

<span id="page-6-0"></span>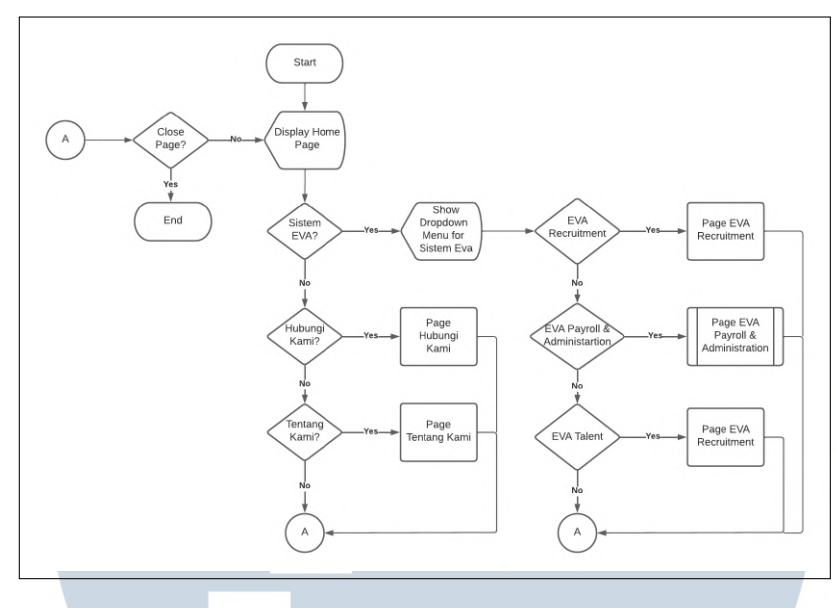

Gambar 3.3. Flowchart utama

#### B. Flowchart Payroll and Administration

Gambar 3.4 menunjukkan alur pada saat menu EVA Payroll and Administration pada saat dipilih. Setelah menu EVA Payroll and Administration dipilih dari halaman Home akan ditampilkan menu dari EVA Payroll and Administration.

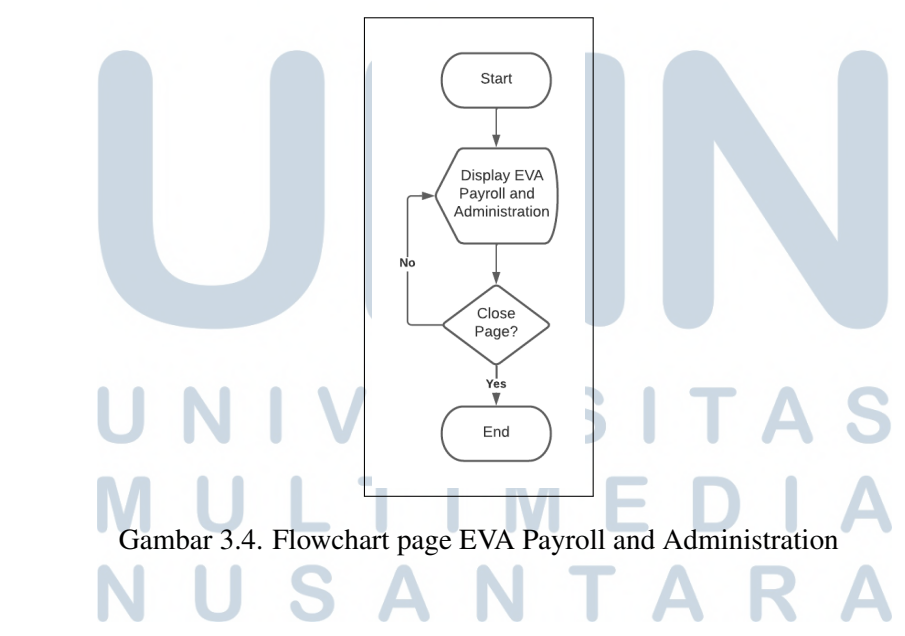

#### C. Flowchart Perubahan Page Mobile ke Desktop

Gambar [3.5](#page-7-0) menunjukkan alur perubahan bentuk website dari versi desktop ke versi mobile atau sebaliknya. Page untuk versi mobile memiliki bentuk ayng <span id="page-7-0"></span>static dan berbeda dari bentuk page versi desktop sehingga dibuat sebuah page halaman lain yang beda dengan page desktop.

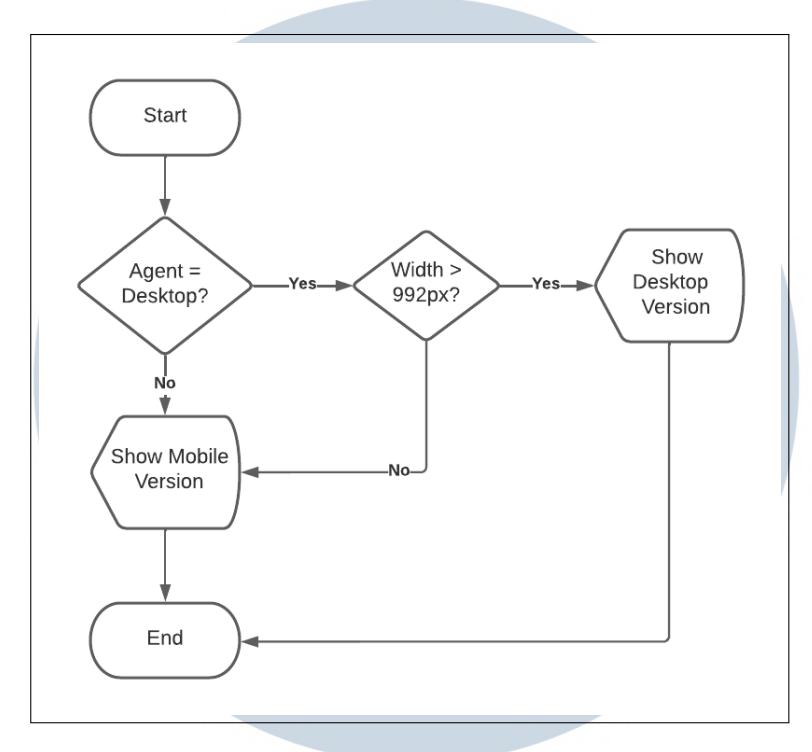

Gambar 3.5. Flowchart pergantian versi page

#### 3.3.3 Rancangan Antarmuka Website

Sebelum membuat website maka akan dibuat bentuk rancangan antarmukanya terlebih dahulu yang bertujuan untuk membantu tim *frontend* dalam pembuatan website yang terdiri dari berikut.

#### A. Rancangan Section Fitur

Gambar [3.6](#page-8-0) - [3.7](#page-8-0) menunjukkan bentuk rancangan final untuk section fitur yang dirancang oleh tim UI/UX. Section fitur menggunakan sebuah carousel untuk menjelaskan fitur-fitur yang dimiliki oleh EVA Payroll and Administration yang UVI ٠ ٠ terdiri dari 5 bagian. USANTARA

14 Judul Tugas Akhir..., Vincent Christopher Ho, Universitas Multimedia Nusantara

<span id="page-8-0"></span>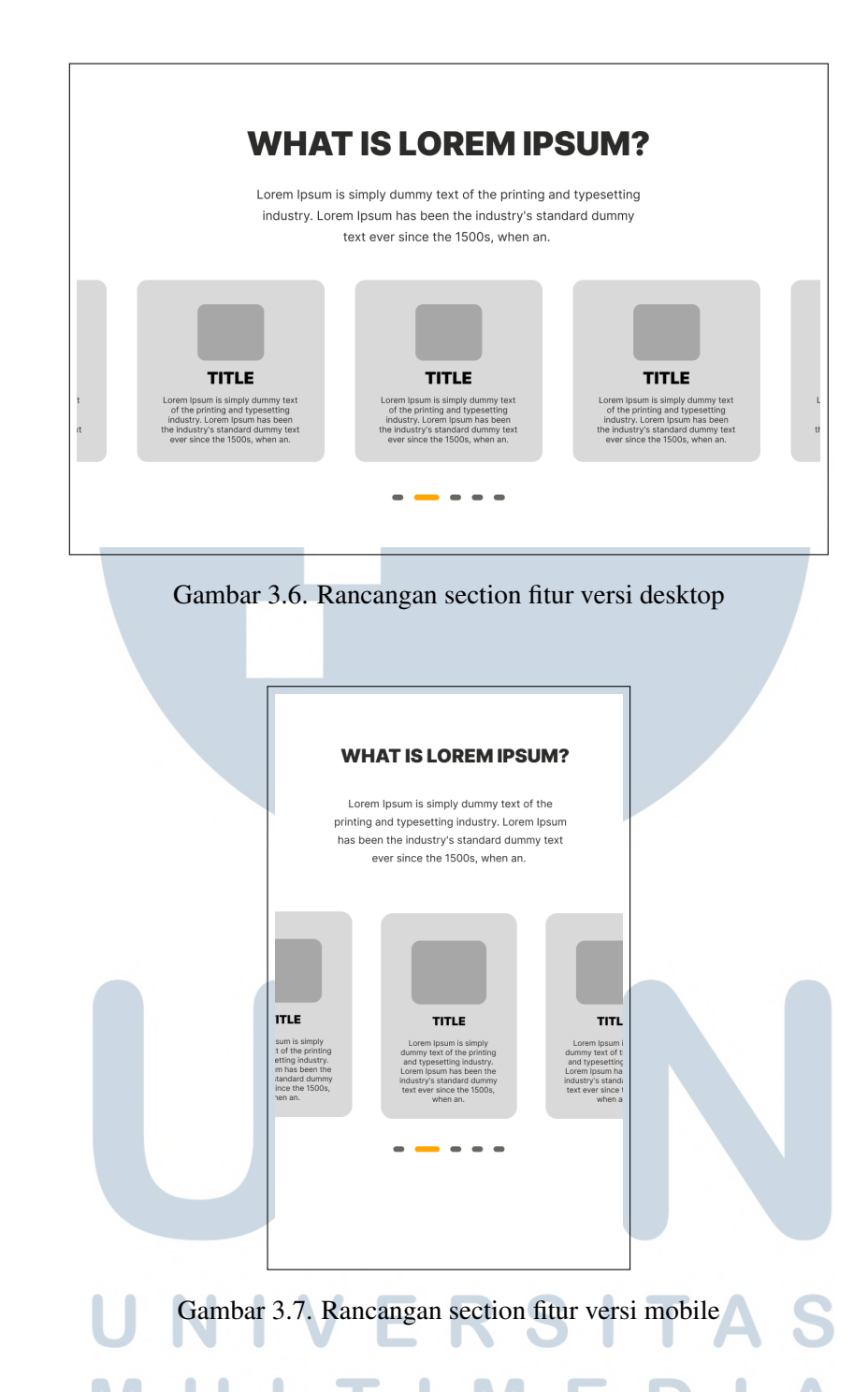

#### B. Rancangan Section Solusi

Gambar [3.8](#page-9-0) - [3.9](#page-9-0) menunjukkan bentuk rancangan final untuk section solusi yang dirancang oleh tim UI/UX. Section solusi menggunakan sebuah carousel untuk menjelaskan solusi yang diberikan oleh EVA Payroll and Administration yang terdiri dari 4 bagian dan ditampilkan satu secara bergantian.

<span id="page-9-0"></span>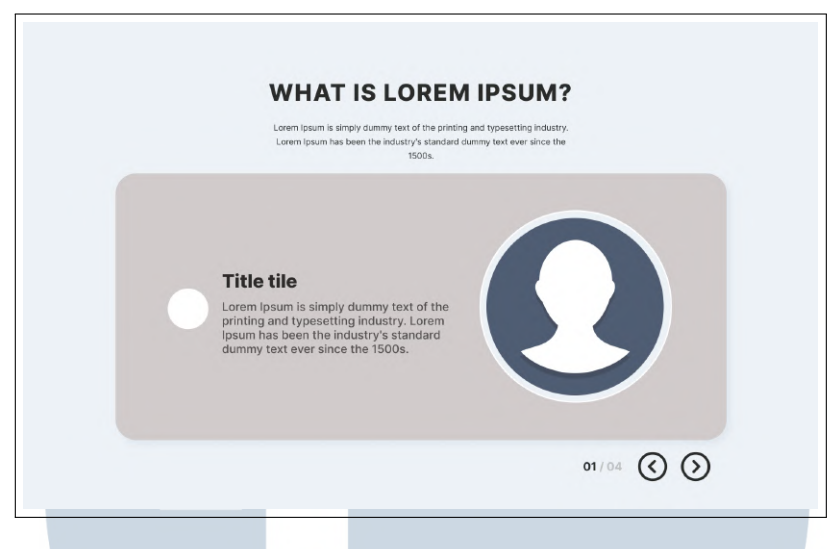

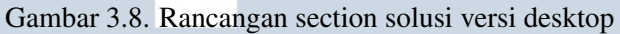

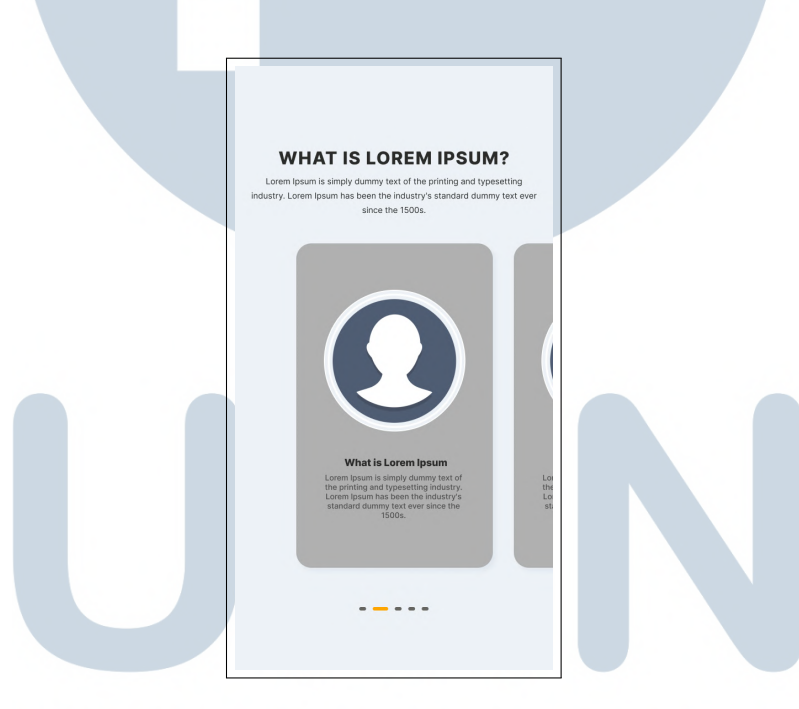

Gambar 3.9. Rancangan section solusi versi mobile

#### 3.3.4 Hasil Implementasi

Pada proyek pembuatan website EVA Payroll and Administration dikerjakan dengan tim yang terdiri dari tiga orang. Oleh karena itu, setiap orang memiliki tugasnya masing-masing yang salah satunya merupakan berikut.

#### A. Implementasi Section Fitur

Gambar 3.10 menunjukkan hasil implementasi section fitur pada website EVA Payroll and Administration. Pada halaman rancangan ini, dijelaskan tentang fitur dari EVA Payroll and Administration yang terdiri dari tax(pajak), attendance(kehadiran), insurance(pertanggungan), payroll(daftar gaji), dan reimbursement(pengembalian).

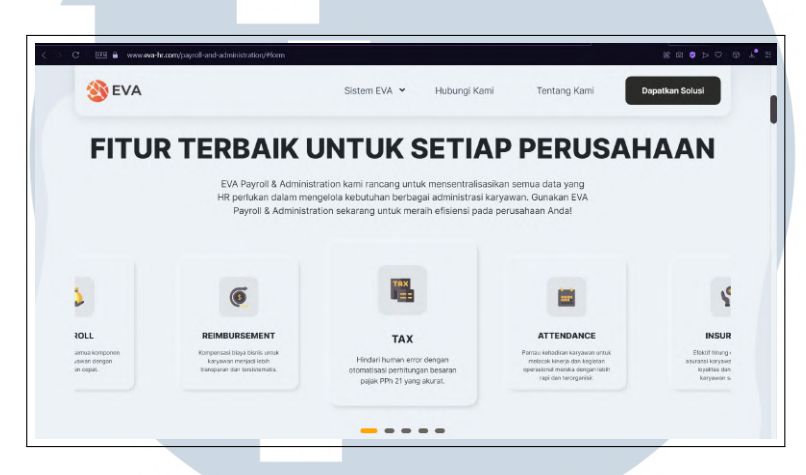

Gambar 3.10. Hasil implementasi section fitur

#### B. Implementasi Section Solusi

Gambar [3.11](#page-11-0) menunjukkan hasil implementasi section solusi pada website EVA Payroll and Administration. Section ini sebelumnya memiliki nama sebagai section manfaat dan diubah menjadi section solusi. Pada halaman ini, dijelaskan solusi keamanan yang terjamin, kemampuan mutakhir, dan manfaat yang disediakan oleh EVA Payroll and Administration yang terdiri dari oembaruan data otomatis, satu data satu sistem, administrasi lebih praktis, dan dokumen terpusat.

# NTA SA

<span id="page-11-0"></span>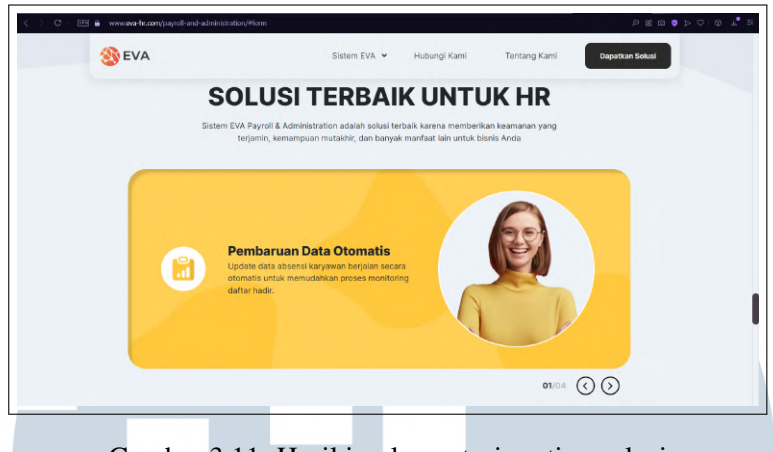

Gambar 3.11. Hasil implementasi section solusi

#### 3.3.5 Implementasi Kodingan Carousel

Dalam pembuatan Carousel pada bagian fitur dan solusi digunakan sebuah library yaitu Owl Carousel yang harus dilakukan sebuah modifikasi pada kodingan itu agar dapat memnuhi kriteria yang diberikan oleh tim UI/UX Designer yang berupa berikut.

#### A. Implementasi Carousel Section Fitur

Kode 3.1 menunjukaan bentuk kodingan untuk pembuatan carousel pada section fitur. Carousel yang dibuat menampilkan 4 *items* pada ukuran 1400 px keatas, di ukuran 1000 - 1399 px akan menampilkan *3 items*, di ukuran 800 - 999 px akan menampilkan *2 items*, dan di ukuran 799 px kebawah akan menampilkan *1 items*. Carousel memiliki fitur pengulangan (*loop*) pada saat penampilan *item* terakhir agar diulang dari *item* yang pertama lagi.

```
1 \text{ } $ (document). ready (function () {
2 $ ( '. conclusion .owl-carousel ').owlCarousel ({
         loop: true,
         items: 4,
5 center: true,
6 nav : true,
7 responsive: {
8 \t 0:\{9 i tems: 1
\left\{ \begin{array}{c} 10 \end{array} \right\},
11 800:{
12 items : 2,
```

```
13 margin : 15
\left\{\right\}, \left\{\right\}, 15 1000: {
16 i tems: 3
\frac{17}{3},
18 1400:{
19 items: 4
20 }
21 }
22 });
23 }) ;
                                           Kode 3.1: Kodingan carousel section fitur
```
#### B. Implementasi Kodingan Carousel Section Solusi

Kode 3.2 menunjukkan bentuk kodingan untuk pembuatan carousel pada section fitur. Carousel yang dibuat menampilkan 1 *item* yang aktif. Carousel ini juga memiliki fitur pengulangan (*loop*) pada saat penampilan *item* terakhir agar diulang dari *item* yang pertama lagi. Carousel pada section solusi memiliki indikator urutan per-item sehingga dapat diketahui item urutan keberapa yang lagi aktif dan carousel section solusi memiliki panah navigasi untuk pindah dari item satu ke yang lain.

```
$ ( document) . ready ( function () )$ ( ' .game-changer .owl-carousel ') .owlCarousel ({
                   loop: true,
                   items: 1,
                    center: true,
 \frac{6}{7} // margin : 45,
 7 nav : true,
            \}) ;
           \S("own.~owl-nav button:nth – child (1) span").html ('<i class="fas fa-
          angle -\text{left''} style ="transform: scale (0.8) translate (-\text{1px}, -\text{2px})
          \frac{1}{2} : \frac{1}{2} > \frac{1}{2} \frac{1}{2} \frac{1}{2} \frac{1}{2} \frac{1}{2} \frac{1}{2} \frac{1}{2} \frac{1}{2} \frac{1}{2} \frac{1}{2} \frac{1}{2} \frac{1}{2} \frac{1}{2} \frac{1}{2} \frac{1}{2} \frac{1}{2} \frac{1}{2} \frac{1}{2} \frac{1}{2} \frac{1}{210 $ (". owl-nav button: nth-child (2) span"). html ('<i class="fas fa-
          angle - right" style ="transform: scale (0.8) translate (-1px, -2px)
          \frac{1}{2} : \frac{1}{2} \frac{1}{2} \frac{1}{2} \frac{1}{2} \frac{1}{2} \frac{1}{2} \frac{1}{2} \frac{1}{2} \frac{1}{2} \frac{1}{2} \frac{1}{2} \frac{1}{2} \frac{1}{2} \frac{1}{2} \frac{1}{2} \frac{1}{2} \frac{1}{2} \frac{1}{2} \frac{1}{2} \frac{1}{2} \frac{1}{2}11 $ (" . owl-nav") . prepend (` < span class="bold d-flex align-items-
          center me-3" style="color: #c1c1c1; font-size: 18px;"\ggspan
           class = "sec6 - num" style = "color: #2b2b29;" >01 < (span >104 < (span >');12 }) ;
```
Kode 3.2: Kodingan carousel section Solusi

#### C. Implementasi Kodingan Pengubahan Indikator Items

Kode 3.3 menunjukkan bentuk logika kodingan untuk pengubahan indikator penunjukkan item yang sedang aktif. Pada kodingan ini akan diambil event page index dari halaman item yang sedang aktif di owl carousel lalu dibuat sebuah if untuk menghindari tertampilnya halaman yang memiliki index dibawah 0. Event page index dimulai dari 0 sehingga pada saat akan ditampilkan event page index akan ditambah dengan 1 sehingga pada saat index 0 yang tertampil adalah 1.

```
1 \text{ var } $owl1 = $( '.game-changer .owl-carousel ');
2 \text{ var } \text{timeswap} = \text{new } \text{Timeline} \text{Line}();
  $owl1.on ('changed.owl.carousel', function (event) {
        var page in 6 = event . page . index
        if ( pagein6 < 0) {
p \cdot p \cdot a \cdot g \cdot i \cdot n = 0;
       7 }
       $( " . sec 6 -num" ) . t e x t ("0" + (p a g e in 6 + 1) );
9 }) ;
```
Kode 3.3: Kodingan pengubahan indikator items

#### 3.4 Kendala dan Solusi yang Ditemukan

Selama bekerja sebagai *intern* di PT. Hashmicro Solusi Indonesia, ada beberapa kendala yang ditemukan yaitu sebagai berikut:

- (a) Perancangan dan pembuatan website menggunakan library *Greensock Animation Platform* (GSAP) yang belum pernah dipakai sebelumnya.
- (b) Terjadinya revisi website yang lumayan banyak karena perbedaan opini antara *Marketing Manager* dan Mentor *UI/UX Designer* sehingga memakan waktu yang cukup lama untuk menyelesaikan pembuatan website.

Adapun solusi untuk kendala yang dialami selama kerja sebagai *intern* yaitu:

- (a) Mempelajari tentang penggunaan library *Greensock Animation Platform* (GSAP) dan meminta bantuan dari anggota lain.
- (b) Melakukan konfirmasi dahulu antara *Marketing Manager* dan Mentor *UI/UX Designer* sebelum melakukan implementasi sehingga dapat mengurangi waktu untuk pembuatan website sehingga tidak perlu direvisi ulang untuk membuat website dengan design yang paling baru lagi.